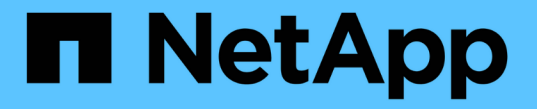

### ディザスタリカバリを実行 SnapManager for Hyper-V

NetApp October 04, 2023

This PDF was generated from https://docs.netapp.com/ja-jp/snapmanager-hyper-v/concept-configuresnapmanager-for-hyper-v-for-failover.html on October 04, 2023. Always check docs.netapp.com for the latest.

# 目次

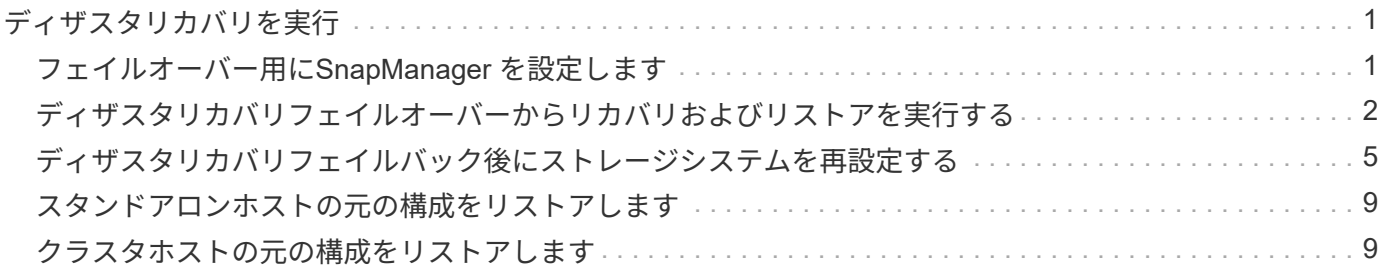

## <span id="page-2-0"></span>ディザスタリカバリを実行

ディザスタリカバリ機能を使用すると、プライマリストレージサイトの重要な保護デー タを災害などの状況で使用できなくなった場合に、セカンダリストレージサイトにバッ クアップされたデータコピーにアクセスできるようになります。ディザスタリカバリ は、PowerShellインターフェイスでのみ実行できます。

#### <span id="page-2-1"></span>フェイルオーバー用に**SnapManager** を設定します

ディザスタリカバリ目的でSnapManager をHyper-V環境に完全に実装できるようにする には、プライマリホストとセカンダリホストを同じ構成にし、PowerShellのみを使用し てディザスタリカバリを実行できることを確認する必要があります。

ディザスタリカバリは次のタイプのセットアップでサポートされます。

- スタンドアロンのプライマリホストとスタンドアロンのセカンダリHyper-Vホスト
- クラスタ化されたプライマリおよびセカンダリHyper-Vホスト
- プライマリとセカンダリのHyper-Vホスト上のCluster Shared Volume(CSV;クラスタ共有ボリューム)

たとえば、プライマリホスト上のクラスタ仮想マシン(VM)をクラスタVMとしてリカバリし、専用の(スタ ンドアロンの)VMを専用のVMとしてリカバリし、CSV VMをCSV VMとしてリカバリする必要があります。

セカンダリホスト上のLUNは、プライマリホスト上の対応するLUNと同じ方法で接続する必要があります。つ まり、LUNタイプ(専用、共有、CSV)とドライブレター、マウントポイント、CSVは、プライマリホスト とセカンダリホストで同じリパースポイントである必要があります。代替パスへのSANリストア処理では、セ カンダリストレージへのLUNリストア処理に別のドライブレターを指定できます。

 $(i)$ ドライブレターまたはCSV、およびボリュームマウントポイントがサポートされます。

次に、ディザスタリカバリの基本的な設定例を示します。

• サイトA(プライマリ)には、ストレージシステム、およびスタンドアロンのHyper-Vホストシステムまた はHyper-Vホストクラスタが含まれています。

これらのホスト上で実行されているVMは、Data ONTAP ストレージに配置されます。

- サイトB(セカンダリ)には、ストレージシステムとHyper-Vホストまたはクラスタ(プライマリと同じ) が含まれます。
- SnapDrive for WindowsとSnapManager for Hyper-Vが、サイトAとサイトBの両方にインストールされて いる
- SnapMirror関係は、サイトAからサイトBへと初期化されます
- サイトAでは、Hyper-V用にSnapManager に追加したHyper-Vホストまたはクラスタを、Hyper-V用 のSnapManager を使用してバックアップします

バックアップのチェック後にSnapMirrorを更新するポリシー。バックアップが完了するたびに、セカンダ リサイトが更新され、VMおよびSnapInfoコピーの新しいSnapshotコピーが作成されます。

### <span id="page-3-0"></span>ディザスタリカバリフェイルオーバーからリカバリおよびリス トアを実行する

災害からリカバリするには、SnapManager for Hyper-Vをまずセカンダリストレージシ ステムにフェイルオーバーする必要があります。フェイルオーバーには、PowerShellの 一連の手動手順が必要です。

このタスクについて

ほとんどのバックアップはNASとSANの両方で別のホストにリストアできますが、Windows Server 2008 R2 のcrash-consistentバックアップは別のホストにリストアできません。

手順

- 1. Data ONTAP 8.1.xを実行している場合は、セカンダリサイトで、SnapDrive for Windows MMC のTransport Protocol設定(TPS)にStorage Virtual Machine(SVM)情報を入力します。
- 2. セカンダリストレージシステムから、すべてのLUNに接続します。

セカンダリストレージシステムがクラスタ化されている場合は、デスティネーションクラスタで使用可能 なストレージグループの所有者ノードであるクラスタグループがオンラインのノードに移動し、そのノー ドからクラスタ内のすべてのLUNに接続します。LUNのマッピングについては、SnapDrive for Windows のドキュメントを参照してください。

3. 構成に応じて、次のいずれかの操作を実行します。

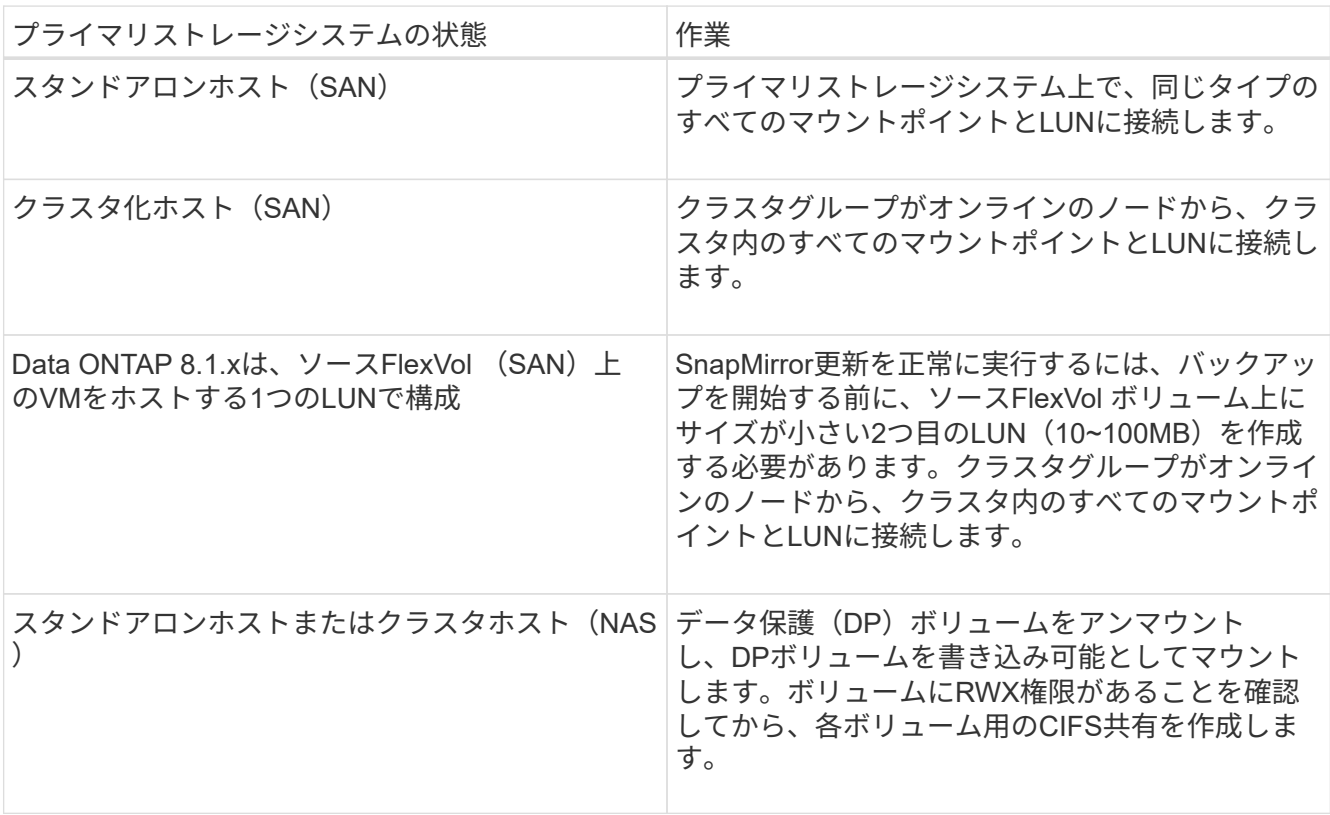

4. ご使用の環境に基づいてSnapInfoを再設定します。

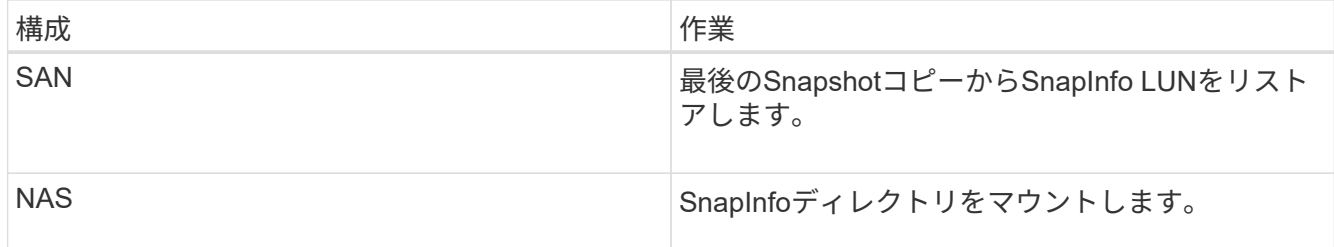

NASの場合、アクセスが拒否されたエラーが発生した場合、または公開されているSMB共有の場所を参照 できない場合は、共有上でアクセス制御リストのリセットが必要になることがあります。

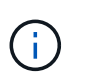

これは、通常、System Center Virtual Machine Manager(SCVMM)コンソールとData ONTAP SMI-Sエージェントを使用する場合に発生します。

- 5. SnapManager for Hyper-V MMCでセカンダリストレージシステムまたはクラスタを追加し、SnapInfoパス を使用して設定します。
- 6. 次のコマンドレットを入力します。
	- a. 「Get-VMsFromBackup」と入力して、バックアップメタデータ内に存在するVMのリストを取得しま す。
	- b. 「Get-Backup」と入力して、各VMのバックアップ・コピーを取得します。
- 7. リストアするには'Restore-Backup'をVM GUIDとともに使用し'バックアップ・コピーを次のパラメータで 使用します

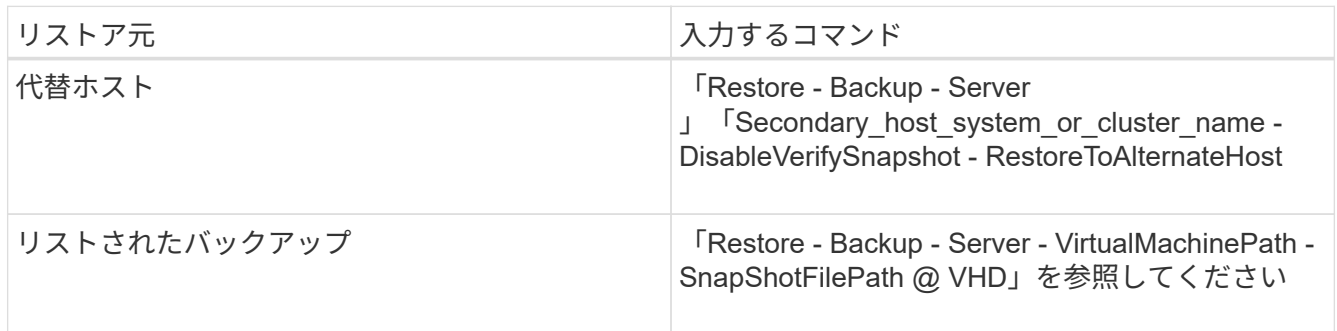

「@vhd」の場合、VMに複数のVHDが含まれている可能性があります。それぞれのVHDに指定したソース パスとデスティネーションパスのペアを両方入力するようにしてください。

- 8. セカンダリホストシステムがクラスタの場合は、次の手順を実行します。
	- a. VMを配置するLUNが、クラスタグループを所有するクラスタノード上でオンラインであることを確認 します。
	- b. フェイルオーバー用のPowerShellコマンドレットを使用して、VMの高可用性を確保します。

フェイルオーバーの例

次の例は、SMHVがクラスタを2つセットアップしたものです。この2つのクラスタはプライマリサイト で、hv\_cluster-01がセカンダリサイトです。

```
PS C:\> Get-VMsFromBackup -Server hv-19-cluster
winxp-x64c-135 593ABA72-B323-4AF7-9AC6-9514F64C0178
csv1-xp-3 59B85C68-BAFA-4A49-8E85-A201045843F7
vm-w2k8r2sp1 5A248757-872B-4FE7-8282-91C8E9D45CF9
um10 11 dr 5AC1B2A8-6603-4F90-98F5-4F2F435AB0C2
winxp-x64c-30 5B47D3CF-5D96-495D-9BAB-FB394392CF31
winxp-x64c-126 5B57EED1-B4F1-45A3-A649-24C6947CB79C
winxp-x64c-118 5B5D417B-70DC-427C-94BB-97FF81C5B92B
winxp-x64c-122 5BEE26B8-BE57-4879-A28E-9250A6A5EEFC
csv4-w2k3-19 5D0613E5-B193-4293-8AAD-F8B94A5D851F
PS C:\> Get-Backup -Server hv-19-cluster -ResourceName um10_11_dr
BackupName : smhv-ccb-ds 04-10-2012 10.37.58
RetentionType : hourly
DatasetName : smhv-ccb-ds
BackupId : smhv-ccb-ds_04-10-2012_10.37.58
BackupTime : 4/10/2012 10:37:58 AM
BackupType : Application consistent
BackedupVMs : {um10 11 dr}
PS C:\> Restore-Backup -Server hv-19-cluster -ResourceName
um10 11 dr -BackupName smhv-ccb-ds 04-10-2012 10.37.58
-DisableVerifySnapshot -RestoreToAlternateHost
```
次の例は、SANのリストア処理で代替パスに接続しています。N:\がデスティネーションで、I:\がソー スLUNのパスです。

```
PS C:\> Restore-Backup -Resourcename dr-san-ded1
-RestoreToAlternateHost -DisableVerifySnapshot -BackupName san dr 09-11-
2013_10.57.31 -Verbose
-VirtualMachinePath "N:\dr-san-ded1" -SnapshotFilePath "N:\dr-san-ded1"
-VHDs @(@{"SourceFilePath" = "I:\dr-san-ded1\Virtual Hard Disks\dr-san-
ded1.vhdx"; "DestinationFilePath" = "N:\dr-san-ded1\Virtual Hard Disks\dr-
san-ded1"})
```
次の例は、\\172.17.162.174\がソースSMB共有パスで、\\172.17.175.82\がデスティネーションSMB共有パス である代替パスへのNASリストア操作を示しています。

```
PS C:\> Restore-Backup -Resourcename vm claba87 cifs1
-RestoreToAlternateHost -DisableVerifySnapshot -BackupName ag-DR_09-09-
2013_16.59.16 -Verbose
-VirtualMachinePath "\\172.17.175.82\vol new dest share\aq-vm1"
-SnapshotFilePath "\\172.17.175.82\vol new dest share\ag-vm1" -VHDs
@(@{"SourceFilePath" = "\\172.17.162.174\vol test src share\ag-vm1\Virtual
Hard Disks\ag-vm1.vhdx"; "DestinationFilePath" =
"\\172.17.175.82\vol new dest share\ag-vm1\Virtual Hard Disks\ag-
vm1.vhdx"})
```
• 関連情報 \*

["](https://library.netapp.com/ecm/ecm_download_file/ECMP1368826)[『](https://library.netapp.com/ecm/ecm_download_file/ECMP1368826)[Data ONTAP 8.2 Data Protection Online Backup and Recovery Guide for 7-Mode](https://library.netapp.com/ecm/ecm_download_file/ECMP1368826)[』](https://library.netapp.com/ecm/ecm_download_file/ECMP1368826)["](https://library.netapp.com/ecm/ecm_download_file/ECMP1368826)

["](http://mysupport.netapp.com/documentation/productlibrary/index.html?productID=30049)[ネットアップのマ](http://mysupport.netapp.com/documentation/productlibrary/index.html?productID=30049)[ニ](http://mysupport.netapp.com/documentation/productlibrary/index.html?productID=30049)[ュアル](http://mysupport.netapp.com/documentation/productlibrary/index.html?productID=30049)[:](http://mysupport.netapp.com/documentation/productlibrary/index.html?productID=30049) [SnapDrive for Windows](http://mysupport.netapp.com/documentation/productlibrary/index.html?productID=30049) [\(](http://mysupport.netapp.com/documentation/productlibrary/index.html?productID=30049)[現](http://mysupport.netapp.com/documentation/productlibrary/index.html?productID=30049)[在のリリース\)](http://mysupport.netapp.com/documentation/productlibrary/index.html?productID=30049)"

["SMB/CIFS Reference](http://docs.netapp.com/ontap-9/topic/com.netapp.doc.cdot-famg-cifs/home.html) [』](http://docs.netapp.com/ontap-9/topic/com.netapp.doc.cdot-famg-cifs/home.html)[を参照してください](http://docs.netapp.com/ontap-9/topic/com.netapp.doc.cdot-famg-cifs/home.html)["](http://docs.netapp.com/ontap-9/topic/com.netapp.doc.cdot-famg-cifs/home.html)

#### <span id="page-6-0"></span>ディザスタリカバリフェイルバック後にストレージシステムを 再設定する

セカンダリストレージシステムへのフェイルオーバー後、SnapManager for Hyper-Vは 元のプライマリストレージシステムにフェイルバックすることでディザスタリカバリを 実行します。フェイルバックでは、ストレージシステムを再度有効にするか交換したあ とに、プライマリストレージの機能を元のプライマリストレージサイトにリストアしま す。

手順

1. プライマリストレージシステムの状態に応じて、次のいずれかの操作を実行します。

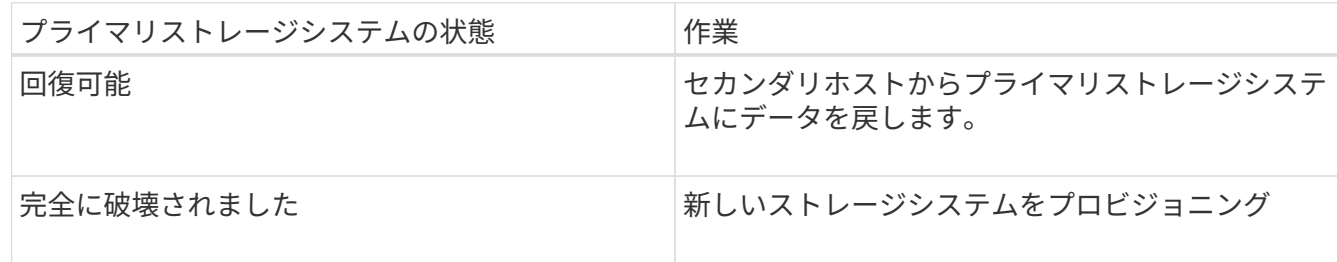

- 2. SnapMirror関係を管理します。
	- a. データをリカバリするために、セカンダリストレージシステムからプライマリストレージシステムへ のSnapMirror関係を初期化します。
	- b. セカンダリストレージシステムからプライマリストレージシステムに既存のSnapMirror関係を再同期 します。
	- c. セカンダリストレージシステムでSnapDrive を使用して、セカンダリストレージシステム上のLUNま たはSMB共有ごとにSnapMirror更新を開始します。

3. 構成に応じて、次のいずれかの操作を実行します。

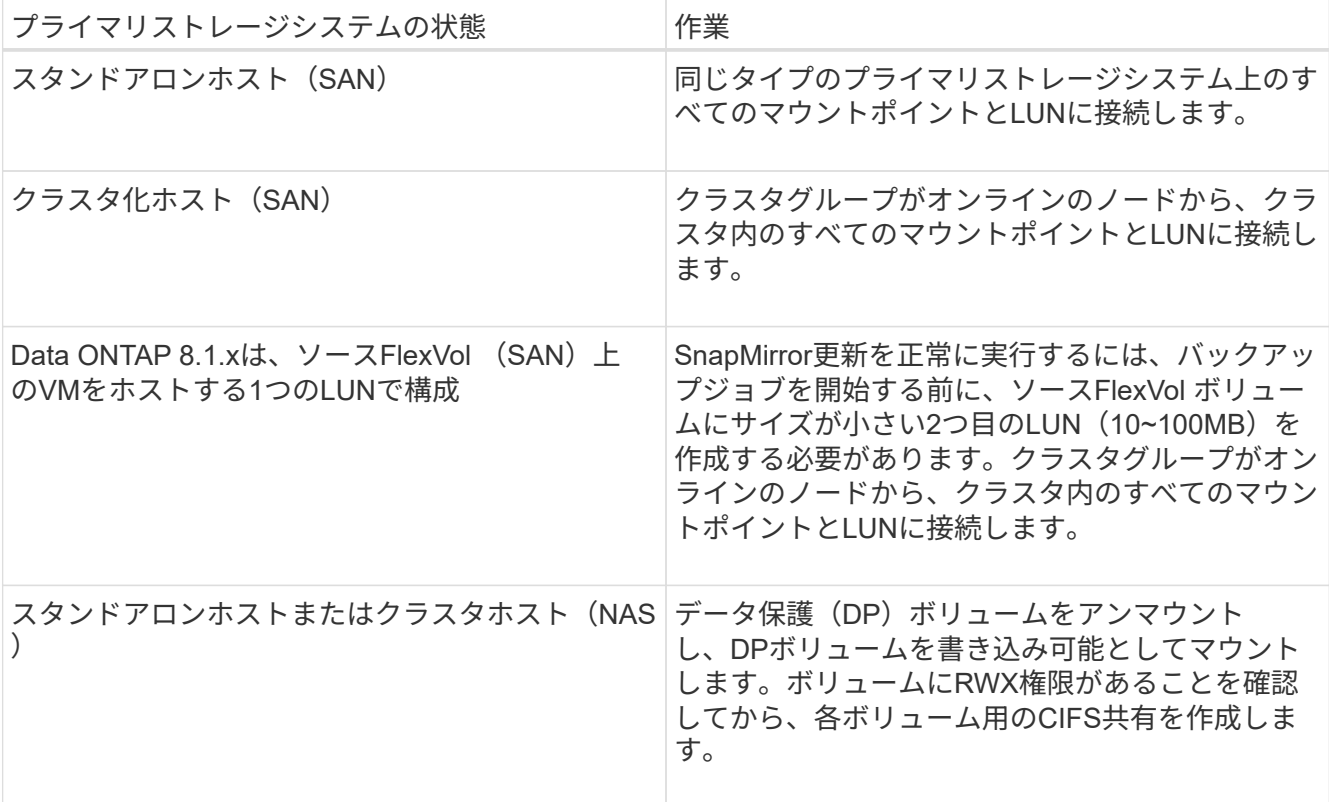

4. ご使用の環境に基づいてSnapInfoを再設定します。

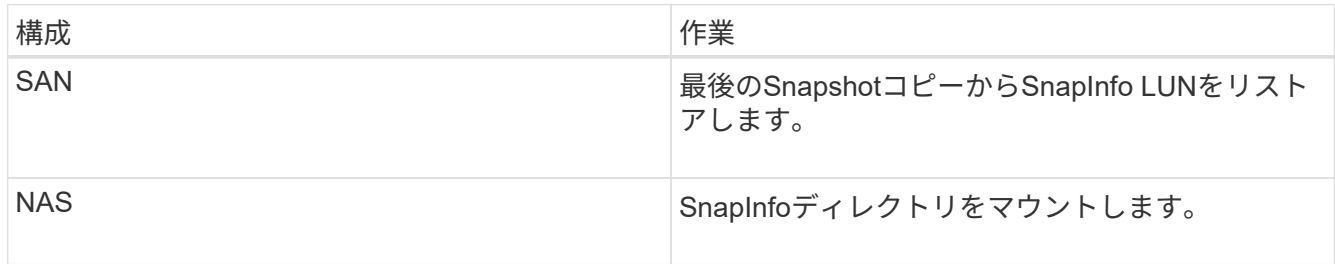

NASの場合、アクセスを拒否するエラーが発生した場合、または公開されているSMB共有の場所を参照で きない場合は、共有のACLのリセットが必要になることがあります。

- 5. SnapManager for Hyper-V MMCでプライマリホストまたはクラスタを追加し、SnapInfoパスを使用して設 定します。
- 6. 次のコマンドレットを入力します。
	- a. Get-VMsFromBackupコマンドレットを使用して、バックアップメタデータ内にあるVMのリストを取 得します。
	- b. Get-Backupコマンドレットを使用して各VMのバックアップコピーを取得し、各VMのバックアップコ ピーを取得します。
- 7. リストアするには'Restore-Backup'をVM GUIDとともに使用し'バックアップ・コピーを次のパラメータで 使用します

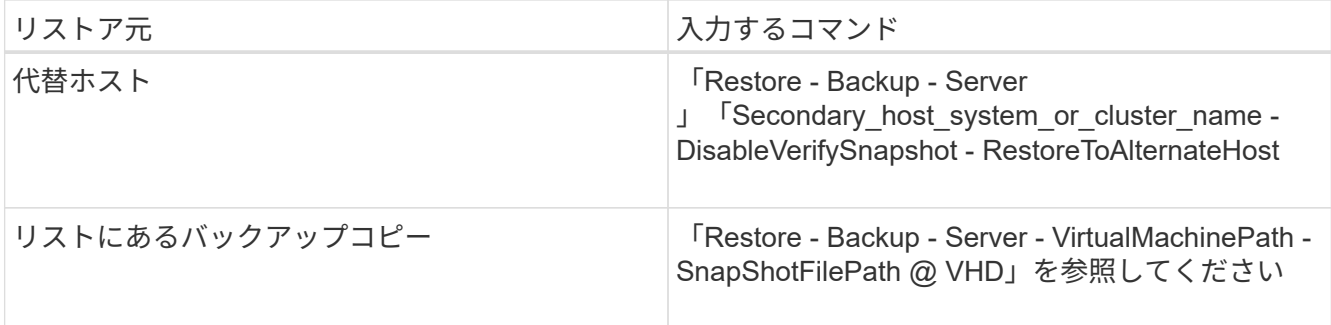

「@vhd」の場合、VMに複数のVHDがある可能性があります。各VHDに指定されたソースパスとデスティ ネーションパスのペアを両方入力する必要があります。

- 8. セカンダリホストシステムがクラスタの場合は、次の手順を実行します。
	- a. VMを配置するLUNが、クラスタグループを所有するクラスタノード上でオンラインであることを確認 します。
	- b. フェイルオーバー用のPowerShellコマンドレットを使用して、VMの高可用性を確保します。

NASでは、VMが1つのクラスタノードからSMB共有として公開されると、そのVMは、ストレージシステ ムクラスタを使用するように設定されたすべてのホストからアクセスできるようになります。

フェイルバックの例

次の例は、SMHVがクラスタを2つセットアップしたものです。この2つのクラスタはプライマリサイト で、hv\_cluster-01がセカンダリサイトです。

```
PS C:\> Get-VMsFromBackup -Server smhv-cluster-01
winxp-x64c-135 593ABA72-B323-4AF7-9AC6-9514F64C0178
csv1-xp-3 59B85C68-BAFA-4A49-8E85-A201045843F7
vm-w2k8r2sp1 5A248757-872B-4FE7-8282-91C8E9D45CF9
um10 11 dr 5AC1B2A8-6603-4F90-98F5-4F2F435AB0C2
winxp-x64c-30 5B47D3CF-5D96-495D-9BAB-FB394392CF31
winxp-x64c-126 5B57EED1-B4F1-45A3-A649-24C6947CB79C
winxp-x64c-118 5B5D417B-70DC-427C-94BB-97FF81C5B92B
winxp-x64c-122 5BEE26B8-BE57-4879-A28E-9250A6A5EEFC
csv4-w2k3-19 5D0613E5-B193-4293-8AAD-F8B94A5D851F
PS C:\> Get-Backup -Server smhv-cluster-01 -ResourceName
um10_11_dr
BackupName : smhv-ccb-ds 04-10-2012 10.37.58
RetentionType : hourly
DatasetName : smhv-ccb-ds
BackupId : smhv-ccb-ds 04-10-2012 10.37.58
BackupTime : 4/10/2012 10:37:58 AM
BackupType : Application consistent
BackedupVMs : {um10 11 dr}
PS C:\> Restore-Backup -Server smhv-cluster-01 -ResourceName
um10 11 dr -BackupName smhv-ccb-ds 04-10-2012 10.37.58
-DisableVerifySnapshot -RestoreToAlternateHost
```
次の例は、SANのリストア処理で代替パスに接続しています。N:\がデスティネーションで、I:\がソー スLUNのパスです。

```
PS C:\> Restore-Backup -Resourcename dr-san-ded1
-RestoreToAlternateHost -DisableVerifySnapshot -BackupName san dr 09-11-
2013_10.57.31 -Verbose
-VirtualMachinePath "N:\dr-san-ded1" -SnapshotFilePath "N:\dr-san-ded1"
-VHDs @(@{"SourceFilePath" = "I:\dr-san-ded1\Virtual Hard Disks\dr-san-
ded1.vhdx"; "DestinationFilePath" = "N:\dr-san-ded1\Virtual Hard Disks\dr-
san-ded1"})
```
次の例は、\\172.17.162.174\がソースSMB共有パスで、\\172.17.175.82\がデスティネーションSMB共有パス である代替パスへのNASリストア操作を示しています。

```
PS C:\> Restore-Backup -Resourcename vm claba87 cifs1
-RestoreToAlternateHost -DisableVerifySnapshot -BackupName ag-DR_09-09-
2013_16.59.16 -Verbose
-VirtualMachinePath "\\172.17.175.82\vol new dest share\aq-vm1"
-SnapshotFilePath "\\172.17.175.82\vol new dest share\ag-vm1" -VHDs
@(@{"SourceFilePath" = "\\172.17.162.174\vol test src share\ag-vm1\Virtual
Hard Disks\ag-vm1.vhdx"; "DestinationFilePath" =
"\\172.17.175.82\vol new dest share\ag-vm1\Virtual Hard Disks\ag-
vm1.vhdx"})
```
• 関連情報 \*

["](https://library.netapp.com/ecm/ecm_download_file/ECMP1368826)[『](https://library.netapp.com/ecm/ecm_download_file/ECMP1368826)[Data ONTAP 8.2 Data Protection Online Backup and Recovery Guide for 7-Mode](https://library.netapp.com/ecm/ecm_download_file/ECMP1368826)[』](https://library.netapp.com/ecm/ecm_download_file/ECMP1368826)["](https://library.netapp.com/ecm/ecm_download_file/ECMP1368826)

["SMB/CIFS Reference](http://docs.netapp.com/ontap-9/topic/com.netapp.doc.cdot-famg-cifs/home.html) [』](http://docs.netapp.com/ontap-9/topic/com.netapp.doc.cdot-famg-cifs/home.html)[を参照してください](http://docs.netapp.com/ontap-9/topic/com.netapp.doc.cdot-famg-cifs/home.html)["](http://docs.netapp.com/ontap-9/topic/com.netapp.doc.cdot-famg-cifs/home.html)

#### <span id="page-10-0"></span>スタンドアロンホストの元の構成をリストアします

VMがプライマリストレージシステムにバックアップされたら、プライマリストレージシ ステムからセカンダリストレージシステムへのSnapMirror関係を使用して、元の設定に 戻すことができます。

手順

1. セカンダリストレージシステムで稼働しているVMをシャットダウンします。

- 2. セカンダリストレージシステムで実行されているVMを削除します。
- 3. SnapDrive を使用して、SnapInfoディスクおよびVMを含むディスクを切断します。
- 4. プライマリストレージシステムからセカンダリストレージシステムにSnapMirror関係を再同期します。

#### <span id="page-10-1"></span>クラスタホストの元の構成をリストアします

VMがプライマリストレージシステムにバックアップされたら、プライマリストレージシ ステムからセカンダリストレージシステムへのSnapMirror関係を使用して、元の設定に 戻すことができます。

手順

- 1. すべてのVMについて、仮想マシンのリソースと仮想マシンの構成リソースをオフラインにします。
- 2. クラスタからこれらのリソースを削除します。
- 3. Hyper-V ManagerからすべてのVMを削除します。
- 4. SnapDrive を使用して、すべてのディスクを切断します。
- 5. プライマリストレージシステムからセカンダリストレージシステムにSnapMirror関係を再同期します。

Copyright © 2023 NetApp, Inc. All Rights Reserved. Printed in the U.S.このドキュメントは著作権によって保 護されています。著作権所有者の書面による事前承諾がある場合を除き、画像媒体、電子媒体、および写真複 写、記録媒体、テープ媒体、電子検索システムへの組み込みを含む機械媒体など、いかなる形式および方法に よる複製も禁止します。

ネットアップの著作物から派生したソフトウェアは、次に示す使用許諾条項および免責条項の対象となりま す。

このソフトウェアは、ネットアップによって「現状のまま」提供されています。ネットアップは明示的な保 証、または商品性および特定目的に対する適合性の暗示的保証を含み、かつこれに限定されないいかなる暗示 的な保証も行いません。ネットアップは、代替品または代替サービスの調達、使用不能、データ損失、利益損 失、業務中断を含み、かつこれに限定されない、このソフトウェアの使用により生じたすべての直接的損害、 間接的損害、偶発的損害、特別損害、懲罰的損害、必然的損害の発生に対して、損失の発生の可能性が通知さ れていたとしても、その発生理由、根拠とする責任論、契約の有無、厳格責任、不法行為(過失またはそうで ない場合を含む)にかかわらず、一切の責任を負いません。

ネットアップは、ここに記載されているすべての製品に対する変更を随時、予告なく行う権利を保有します。 ネットアップによる明示的な書面による合意がある場合を除き、ここに記載されている製品の使用により生じ る責任および義務に対して、ネットアップは責任を負いません。この製品の使用または購入は、ネットアップ の特許権、商標権、または他の知的所有権に基づくライセンスの供与とはみなされません。

このマニュアルに記載されている製品は、1つ以上の米国特許、その他の国の特許、および出願中の特許によ って保護されている場合があります。

権利の制限について:政府による使用、複製、開示は、DFARS 252.227-7013(2014年2月)およびFAR 5252.227-19(2007年12月)のRights in Technical Data -Noncommercial Items(技術データ - 非商用品目に関 する諸権利)条項の(b)(3)項、に規定された制限が適用されます。

本書に含まれるデータは商用製品および / または商用サービス(FAR 2.101の定義に基づく)に関係し、デー タの所有権はNetApp, Inc.にあります。本契約に基づき提供されるすべてのネットアップの技術データおよび コンピュータ ソフトウェアは、商用目的であり、私費のみで開発されたものです。米国政府は本データに対 し、非独占的かつ移転およびサブライセンス不可で、全世界を対象とする取り消し不能の制限付き使用権を有 し、本データの提供の根拠となった米国政府契約に関連し、当該契約の裏付けとする場合にのみ本データを使 用できます。前述の場合を除き、NetApp, Inc.の書面による許可を事前に得ることなく、本データを使用、開 示、転載、改変するほか、上演または展示することはできません。国防総省にかかる米国政府のデータ使用権 については、DFARS 252.227-7015(b)項(2014年2月)で定められた権利のみが認められます。

#### 商標に関する情報

NetApp、NetAppのロゴ、<http://www.netapp.com/TM>に記載されているマークは、NetApp, Inc.の商標です。そ の他の会社名と製品名は、それを所有する各社の商標である場合があります。